# 一個美妙的不等式

#### 澫向新的千禧年  $\mathbf{1}$

這是個怎麼樣的世代呢?除了傳統的數學領域及其研究方法之外,現在似乎又多 了一個活動的空間,可以讓我們那自由且豐富的創造力與想像力在一個更寬更廣 的世界中遨翔。在此,我們計劃藉著數學套裝軟體 MATHEMATICA<sup>1</sup>計算(包括數值 計算及符號演算)、繪圖(包括平面繪圖、立體繪圖及動態畫)與程式的功能,來擺 脫一般傳統所習慣的「定義、定理、証明」之介紹模式,試圖以問話、啓發的方 式,用更生動、更活潑的面貌來迎向那斬新的未來,一起邁入另一個新的千禧年 (Millennium)  $\circ$ 

我們將挑出數學中一些經常出現且較有名的常數,運用實驗的技巧,一起來探討相 關的數學公式及其基本觀念。這是一個新的嘗試!若你在閱讀數學當中,發現到好 的、有趣的題材,也可依樣書葫蘆的淮入MATHEMATICA的世界中暢游一番。現在 就讓我們從一個非常熟悉而又有點陌生的歐拉<sup>2</sup>數e談起吧!

#### 歐拉數為何物?  $\overline{2}$

在MATHEMATICA中,我們用大寫的E來表示歐拉數e,而且可任由你來選擇其精確 度。譬如,你要看到歐拉數精確到五十五位數,則可輸入指令N[E,55],得到結果 如下:

### $In [1]:=N[E, 55]$ 0ut [1] = 2.718281828459045235360287471352662497757247093699959575

若你是MATHEMATICA的初學者或對MATHEMATICA不熟,有需要的話可先閱讀本 章後面的MATHEMATICA簡介, 也可拜訪東海大學理學院首頁的教學諮詢中心欄, 在此你可找到MATHEMATICA的簡易使用手冊。

<sup>2</sup>歐拉LEONHARD EULER (1707-1783)瑞士數學家。他的著作等身,撇開身為13個小孩的父親且 後來甚至變成全盲不講,仍然有辦法寫超過800篇的論文;而且範圍遍及他那時期數學的每一分 支,並都有實質的貢獻。有人說他計算如同呼吸一樣的簡單。在眾多新記號中,歐拉引進三大常數 的符號π,e,i,和的符號Σ及函數的符號  $f(x)$  · 他的《Introductio In Analysin Infinitirum》是十八世 紀末最重要的數學教科書。在眾多貢獻當中,且讓我們介紹一個歐拉本人也引以為傲的公式:

$$
1 + \frac{1}{2^2} + \frac{1}{3^2} + \dots + \frac{1}{n^2} + \dots = \frac{\pi^2}{6} \cdot
$$

<sup>&</sup>lt;sup>1</sup>MATHEMATICA 是由美國 Wolfram Research 公司所研發出來的一套透過電腦來演算數學的系 統(a system for performing mathematics by computer)。自從1988年問世以來,由於其多才多藝, MATHEMATICA 已建立起自己的形象而成為眾多使用者所選擇的雷腦代數系統(Computer Algebra System,簡稱為CAS)。其實在科學的各個領域上,它也是一套強而有力的研究工具。

歐拉數e是個很漂亮的無理數。究竟漂亮到什麼程度呢?首先,以此為底的指數函 數e 是數學中非常重要,應用也非常廣泛的一個函數;而其導數就是它自己,這又 使得此函數e 造成一個極其單純簡便的函數,你還能要求比這更簡單的公式嗎? 其次,我們至少可以從四個方面來理解這個數:

- (a) 從微分的觀點:觀察指數函數族{ $a^x \mid a > 0$ }的圖形。每一函數圖形都會 經過點(0,1),而經過這一點的切線斜率與實數之間有一對一的對應關係;其 中那使得過 $(0,1)$ 之切線斜率為1的唯一正數 $a$ ,我們用 $e$ 來表示。Douglas N. Arnold 對此有一MATHEMATICA 的動書程式,請拜訪他的網頁。其網址為: http://www.math.psu.edu/dna/graphics.html#exponential
- (b) 從積分的觀點:令 $a > 1$ 。在區間 $[1, a]$ , 考慮函數 $y = 1/x$ 圖形下方所句圍的 區域。顯而易見,此區域的面積隨著a的增大而增大。當這個面積剛好是一 個單位時的那個唯一的正數 $a$ ,我們就定義此數為 $e \circ \text{4} \text{\#} \text{4}$ 討說,  $e \text{th} \text{#} \text{4}$ 個 唯一的正數使得定積分 f<sup>e</sup> - dt 之值爲1者。
- (c) 從極限的觀點: 我們可以定義 e 為底下數列的極限值

$$
\left\{ (1 + \frac{1}{n})^n \right\}_{n=1}^{\infty} \circ
$$

(d) 從級數的觀點: 我們也可以定義 e 為下述無窮級數的和

$$
1 + \frac{1}{1!} + \frac{1}{2!} + \frac{1}{3!} + \dots = \sum_{n=0}^{\infty} \frac{1}{n!}
$$

爲了方便起見,我們稱第四個定義爲級數表示法,而第三個定義爲極限表示法。首 先我們來比較一下這四個定義。第一個定義的方法不是太好,因為連你要去估計一 下它的大小,都困難重重!第二個定義的方法好一些,至少有其幾何意義,使我 們對歐拉數更有感覺;而且可透過黎曼和或其他的法則來計算其近似值。級數表示 法遠比極限表示法好,當然這裏所謂的好,是比較它趨近e的速度。前者遠比後者 快,而且快的很多。請看下面的計算:

$$
\sum_{k=0}^{10} \frac{1}{k!} \approx 2.71828, 18011, 46384, 47971, 78130, 51146, 4
$$
  

$$
\sum_{k=0}^{22} \frac{1}{k!} \approx 2.71828, 18284, 59045, 23536, 02471, 10869, 1
$$
  

$$
(1 + \frac{1}{10})^{10} = 2.59374, 24601
$$
  

$$
(1 + \frac{1}{10^8})^{10^8} \approx 2.71828, 17864
$$

在MATHEMATICA中, 和的指令為: Sum[f[k], {k, 1, n}] 意表

$$
\sum_{k=1}^{n} f(k) = f(1) + f(2) + f(3) + \cdots + f(n)
$$

所以上面的計算可由 MATHEMATICA 執行如下:

當n = 10時,級數表示法精確到小數點之後第7位;而n = 22時,則可精確到小數 點之後第22位。但極限表示法,即使n大到100000000=10<sup>8</sup>時,才精確到小數點之 後第6位。

$$
e - S_n = \sum_{k=n+1}^{\infty} \frac{1}{k!} \le \frac{1}{(n+1)!} \left[ 1 + \frac{1}{n+1} + \frac{1}{(n+1)^2} + \cdots \right] = \frac{1}{n!n}
$$

所以我們有

$$
e - S_{10} < \frac{1}{(10! \times 10)} < 10^{-7}
$$

以及

$$
e - S_{22} < \frac{1}{(22! \times 22)} < 10^{-22}
$$

如上面計算所顯示出來的。

雖然如此,極限表示法並非一無是處!且看下面的數據:

$$
\left(1 + \frac{1}{10}\right)^{11} = 2.85311670611
$$

 $In [3] := N[(1+1/10)^{-11}, 32]$ Out [3] = 2.85311670611000000000000000000000

這讓我們看到

$$
\left(1 + \frac{1}{10}\right)^{10} < e < \left(1 + \frac{1}{10}\right)^{11}
$$

那麼這樣的不等式是否只有n = 10的時候才對呢?這當然需要更多的觀察才能下結 論。且看下面的實驗:

#### 實驗:一個美妙的不等式  $3<sup>2</sup>$

要建立一個與自然數n有關的不等式之第一步就是先觀察前面幾個自然數的情況, 從而猜測是否對所有的自然數仍然會成立。我們所面對的三個數是

$$
\left(1+\frac{1}{n}\right)^n , e \quad \text{LL} \quad \left(1+\frac{1}{n}\right)^{n+1}
$$

- (a) 用MATHEMATICA中Table的功能,列出 $\left\{\left(1+\frac{1}{n}\right)^n, e, \left(1+\frac{1}{n}\right)^{n+1}\right\}, n \times 1$ 到100, 觀察三者之關係如何?
- (b) 是否對所有的n, 上述所觀察到的關係恆成立?我們可將n看成一連續變數, 則圖表變成函數圖形。如此一來,當n很大的時候,就更容易推測會有何結 果。請用MATHEMATICA中Plot的功能,分別畫出函數 $y = (1 + \frac{1}{x})^x$ ,  $y = e$ 及  $y = (1 + \frac{1}{x})^{x+1}$ 在區間 $x \in [1,1000]$ 的圖形。
- (c) 再將這三個圖形放在同一座標平面上,其關係就一目了然。
- (d) 經過前述三個步驟,你的結論如何?

#### 分析: 化繁為簡與無言的證明  $\overline{4}$

由上面的實驗可知,圖形遠比列表來得簡潔有力而且更具說服力,讓人們一眼即可 讀出其中所蘊含的重要信息。且看實驗(b)與實驗(c)之圖形。所以我們有很好的理 由,作如下的猜測:

猜測:對所有的正整數n, 下面不等式恆成立

$$
\left(1 + \frac{1}{n}\right)^n < e < \left(1 + \frac{1}{n}\right)^{n+1} \, \circ
$$

讓我們來分析一下這個不等式。我們所面臨的這三個數,乍看之下,挺抽象的而且 不太友善,因為都是指數函數的值。但是指數函數的反函數就是對數函數,所以很 自然的,我們就引進自然對數。這下子,全部都煥然一新了。請看:

$$
\left(1 + \frac{1}{n}\right)^n < e < \left(1 + \frac{1}{n}\right)^{n+1}
$$
\n
$$
\iff n \log\left(1 + \frac{1}{n}\right) < 1 < (n+1)\log\left(1 + \frac{1}{n}\right)
$$
\n
$$
\iff \frac{1}{n+1} < \log\left(1 + \frac{1}{n}\right) < \frac{1}{n} \quad \text{or}
$$

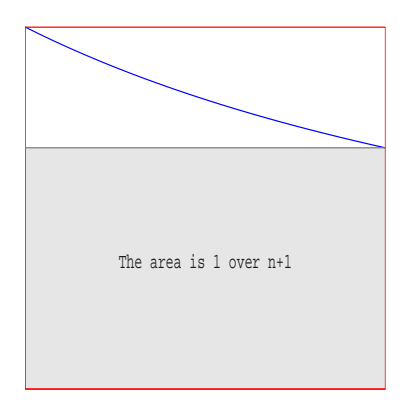

圖 1:在區間 $[1,1+\frac{1}{n}]$ 上, $R(\text{th}3R) \cong x$ -軸所包圍的區域), $R_1$  (灰色區),及 $R_2(\perp \text{th}3R)$ 至x-軸的長方形區域)之圖形。

現在這三個數

$$
\frac{1}{n+1}, \quad \log(1+\frac{1}{n}) \quad \not\Box \quad \frac{1}{n} \ ,
$$

比前三個數友善多了,怎麼說呢?首先, $\log(1+\frac{1}{n})$ 這個數代表函數 $f(x) = \frac{1}{r}$ 圖形 底下從 $x = 1$ 到 $x = 1 + \frac{1}{n}$ 所包圍區域 $R$ 的面積,亦即下面這個定積分的值:

$$
\log(1+\frac{1}{n}) = \int_{1}^{1+\frac{1}{n}} \frac{1}{x} dx
$$

因爲函數 $f(x) = \frac{1}{x}$ 在區間 $[1, 1 + \frac{1}{n}]$ 是遞減的,所以可得到不等式:

$$
\frac{n}{n+1} = \frac{1}{1+\frac{1}{n}} < \frac{1}{x} < \frac{1}{1} = 1
$$

在區間 $[1,1+\frac{1}{n}]$ 上取定積分,得不等式:  $\int_{1}^{1+\frac{1}{n}} \frac{n}{n+1} dx < \int_{1}^{1+\frac{1}{n}} \frac{1}{x} dx < \int_{1}^{1+\frac{1}{n}} 1 dx$ 亦即:  $\frac{1}{n+1} < \log(1+\frac{1}{n}) < \frac{1}{n}$ 

這証明了我們的猜測是對的,而且証明非常簡單。如果從圖?? (MATHEMATICA的 指令如下)來看這個不等式,那更是不言而喻:

```
In [8] := p4 = Graphics [{\text{GrayLevel}[0.9]},Rectangle [\{1,0\},\{1.5,1/1.5\}]\};
p5 = Plot[1/x, {x, 1, 1.5}, PlotStyle > RGBColor[0, 0, 1]];p6=ListPlot[{{1,0},{1,1},{1.5,1},{1.5,0},{1,0}},
PlotJoined->True, PlotStyle->RGBColor[1,0,0]]
p7 =Graphics \lceil f \rceil{GrayLevel[0.5], Line[{1,1/1.5}, {1.5}, {1/1.5}}],
    {RGEColor[1,0,0], Line[{1,0},1.5,0]}H:p8=Graphics[{{GrayLevel[0.1],
      Text["The area is 1 over n+1", {1.25,.35}]}}];
Show[fp4, p5, p6, p7, p8]
```
令R1與R2分別為上述區域R的內接(灰色區)與外接(上面那條水平線到 x-軸)長 方形區域,則其共同邊長為 $\frac{1}{n}$ ,而另一邊長分別為 $\frac{1}{1+\frac{1}{n}}$ 與1。所以其對應的面 積分別就是 $\frac{1}{n} \cdot \frac{1}{1+\frac{1}{n}} = \frac{1}{n+1}$ 與 $\frac{1}{n} \cdot 1 = \frac{1}{n}$ , 當然R的面積log(1 +  $\frac{1}{n}$ ) 就介於這兩 個數之間。這就是所謂的「無言的證明」,請參閱蔡聰明所寫的《數學的發現 趣談》, 當中可看到一些其他的例子。若你想要找到更多的例子, 可杳閱「美 國數學協會(THE MATHEMATICAL ASSOCIATION OF AMERICA)」所出版的數學雜誌 (MATHEMATICS MAGAZINE)中不定期的專欄 "Proof Without Words"。另外還有一本 由ROGER B. NELSEN所寫的, 書名就叫PROOFS WITHOUT WORDS, 也是由「美 國數學協會」所出版。

#### MATHEMATICA 簡介  $\mathbf{5}$

MATHEMATICA 是一個強而有力的數學程式環境。它提供了數值的、符號的及圖形 的工具,來協助我們解決數學方面的問題。已有相當多的人使用MATHEMATICA來 觀察並分析工程、數學、物理學、經濟學及其他科學領域上的問題。MATHEMAT-ICA 也可以當成高階的程式語言來使用。其工作的平台相當廣泛, 從 Crav 的超級電 腦到桌上型及膝上型輕便電腦皆可。在超過一百多萬個使用者當中,約有28%為工 程師,21%為電腦科學家,20%為物理方面的專家,12%為數學方面的專家,12% [三]<br>爲管理科學、社會科學及生命科學家。約有三分之二的使用者是在工業界及政府部 門工作,而僅僅8%為學生使用者。

MATHEMATICA是由兩部分所組成的,就是所謂的前端(Front End)及核心(Kernel)。 核心乃是其計算的引擎,負責所有的計算工作。前端則透過記事本介面(notebook interface)或指令行介面(command line interface), 來作為使用者與核心之間的溝通 橋樑。

當你啟動MATHEMATICA 之後,它會自動開啓一個工作視窗<sup>3</sup>和一個常用的基 本輸入面板(Basic Input Palette)。我們稱此工作視窗為記事本(Notebook),而

<sup>&</sup>lt;sup>3</sup>這是一個未命名的空白檔案,名稱為untitled-1,亦即未命名的第一個檔案。

MATHEMATICA用一種特殊的檔案格式來儲存工作視窗的內容,其附加檔名為.nb。 這些記事本有如一般的文字處理機(word processor)一樣,你可在上面加註解<sup>4</sup>、做 結論還可匯入或匯出多種不同格式的圖形檔。要發表的論文資料或上課講義可在此 預備,也可在此下達指令透過印表機將這些文件列印出來。其中的資料可在記事本 之內或之間互相剪貼,目的當然就是希望能再使用或是經過修改其文字、圖形或計 算式子後成為我們所要的文件。

前端記事本檔案將裡面的資料分類安排放在所謂的"Cells"當中,所以這些Cells就 是構成此記事本檔案最基本的單元。在這些文字、圖形或計算式的Cells之最右端 都有「右中括弧」,而這些「右中括弧」就代表整個文字、圖形或計算式單元。 輸入Cells含有MATHEMATICA的指令者可按下 SHIFT-RETURN 鍵 (先按住 SHIFT 鍵然 後再按RETURN 鍵) 來執行這些指令。文字 Cells 僅包含有文字信息, 所以不需經由 Kernel來計算。圖Cells則句含有描繪圖及曲線圖。

我們可以把Cells格式化成具備各式各樣的屬性,如所展示的字體其大小與顏色 等。這些Cells也可用摘要的形式來組織一文件,其方法如下:先點取此Cells最 右端的「右中括弧」,再從工作視窗上點取 Format 選單中的 Stvle 然後選取 Title. Subtitle. Section. Subsection. ... 即可。

接著我們介紹一下MATHEMATICA 所用的慣用語法,你可透過這些規則來了解 MATHEMATICA的指令是怎麼下達的。

- 基本四則運算及指數所用的語法跟其他的程式語言完全一樣。
- 變數通常用小寫字母表示,但也可以是一個字串如 yvalue=…。
- 函數的變數 x,y,... 以中括弧 [x,y,...] 括起來,而小括弧則用來達到分組 的效果。
- 串列(List)是MATHEMATICA 最原始的資料結構,以大括弧{}括起來,其 中的元素則用逗點分開。如一維串列 {1,2,3} 為一向量,而二維串列 {{1,2,3},{4,5,6}}則表矩陣其第一列就是第一個元素{1,2,3}。
- 內建函數與內建常數都是以大寫字母起頭, 如 Sin[Pi/2]。
- 乘號是用\*或是空格來代表,如 a\*b 或 a b。變數與整個括號相乘可不用留 空格,如 a(b-1)。數字與變數應注意前後次序,如 7x表示 7\*x,但 x7表示 一變數名為 x7,而 x 7則表示乘積 x\*7。
- 符號 =意指代換,如 t=1;而相等則以符號 == 表示之,如 Equal[x,t]或 x==t 只有當 x與 t有相同的值才會得真。

<sup>4</sup>若程式過於龐大,使用者得發很多時間從頭看起;所以一日加上註解,使用者便可以清楚的知 道程式的內容。一般的註解可直接寫在書面上,但如此一來雷腦在執行計算時便容易產生混亂。因 此我們可先點取最右端的「右中括弧」,再從工作視窗上點取Format 選單中的Style然後選取Text 即可。

- 否定指令Not可用 !表示之,如 x!=t 爲真若 x與 t有不同的值時。
- 上一個輸入以 %表示之, 而 %n 指的是第 n 個輸入即 In[n]。所以 %% 意指 上上一個輸入…等等。
- 每一個Cells都是以 In[n]:=開始的,但你絕不可鍵入這些,而只需鍵入你 要的文字或指令,因為MATHEMATICA會自動在你執行(即按下SHIFT-RETURN 鍵)之後將之冠在前頭的位置。

#### MATHEMATICA 指令簡介 6

最後我們將此章用過的指令按字母順序介紹一下。你若想做進一步的探討,可透 過Stephen Wolfram的書[?]或其他入門書[?,?,?,?]來達成你的美夢。或者也可以從 MATHEMATICA「Help視窗」當中輸入你所要了解的指令,詳細的介紹就會出現在 你的眼前。注意MATHEMATICA 對大小寫是靈敏的(case sensitive),字母是大寫就必 須大寫,否則會出現錯誤信息。

- AxesLabel->{"x","y"}] 座標軸的名稱,分別為 $x$ -軸與 $y$ -軸。
- E 自然對數的底 $e$ ,其值約為2.71828182845904523...。
- Factorial  $[n](\overrightarrow{w}_n!)$   $n \to \overline{w}$ ,  $\overline{w}$ ,  $\overline{w}$   $n(n-1)(n-2)\cdots 3\cdot 2\cdot 1$ .
- Graphics[list] 為一二維圖形, list包含三種類型的基本元件, 一是RGBColor[ ], 二是Point  $[\{x,y\}]$ , 三式選項, 而 Graphics 的結構則為

Graphics [{RGBColor[], {Points []}}, {Options}]

RGBColor[]、Points[]與Options代表繪圖三要素中的圖形控制指令(Graphics Directives如點的大小、線條的粗細和顏色等)、基本圖元 (Graphics Primitives 如點、線、圓、圓盤和多邊形等)與繪圖選項(Graphics Options如PlotLabel, AspectRatio等), 也就是說所有的Graphics Objects 都是由此三要素組成的。

- GrayLevel [level] 為一圖形指令,專管黑白兩種顏色的調配,其濃度由0( 黑)到1(白)變動。
- $\bullet$  Hue[h]

為一圖形style的指令,指的是從0到1之間的系列色彩。

Hue [h,s,b] 指定系列色彩(Hue)、色飽度(Saturation)與亮度(Brightness)。其 範圍為0到1。

- Line  $[\{\{x_1,y_1\},\{x_2,y_2\},\cdots\}]$  經過點 $(x_1,y_1),(x_2,y_2),\cdots$ 的直線。
- ListPlot  $[\{y_1, y_2, \cdots\}$  畫出點 $(1, y_1), (2, y_2), \cdots$ ListPlot  $[\{(x_1,y_1),(x_2,y_2),\cdots\}$  書出點 $(x_1,y_1),(x_2,y_2),\cdots$
- MatrixForm[list] 將串列list的元素用矩陣的形式列印出來。
- · N[expr] 算式expr的近似值,其精確度爲預設值6位。  $N[expr, n]$  算式 $expr$ 的近似值,其精確度爲 $n$ 位。
- Plot  $[f, \{x, xmin, xmax\}]$  函數  $f$  在區間  $[xmin, xmax]$  的圖形。 Plot  $[ \{f_1, f_2, \dots \}, \{x, xmin, xmax\} ]$  將函數 $f_1(x), f_2(x), \dots$ 在區間 $[xmin, xmax]$ 的圖形放在同一個座標平面上。
- PlotJoined->True 在ListPlot所描的點中,依序將相鄰兩點用直線連結。
- PlotStyle->{} 為指令 Plot 與 ListPlot 中用來指明所要書之線或點的 style 的 一種選擇。
- Rectangle [ {xmin, ymin}, {xmax, ymax} ] 填滿顏色的長方形。
- RGBColor [red, green, blue] 為一圖形 style的指令,專管三基本色紅 (red)、 綠(green)、藍(blue)的調配,其濃度由0到1變動。

• Show  $[\{plot1, \cdots\}, option]$ 將數張圖片plot1,…拼成一張成為一個圖形顯現出來。 Show [GraphicsArray [ $\{plot1, plot2, \cdots\}$ ]] 將圖形 {plot1, plot2...} 構向排列。 Show [GraphicsArray [ $\{ \{ plot1\}, \{ plot2\}, \cdots \}$ ]] 將圖形 {plot1, plot2,…}縱向排列。 Show [GraphicsArray [ $\{ \{ plot1, plot2, \cdots \}, \cdots \}$ ]] 將圖形以二維矩陣的形式排列。

- Sum [f,  $\{i, imax\}$ ] 這些  $f(i)$ 的和,  $i$ 從1到 $imax$ 。 Sum [f, {*i*, imin, imax} ] 這些  $f(i)$ 的和, i從 imin到 imax。 Sum [f,  $\{i, imin, imax, di\}$ ] 這些 $f(i)$ 的和,  $i$ 從 $i$ min到 $i$ max, 其間距爲 $di$ 。
- Table [expr, {imax}] 產生一包含imax個expr的串列。 Table [ $expr, \{i, imax\}$ ] 產生一 $expr$ 之值的串列,  $i$ 從1到 ${imax}$ 。 Table [ $expr, \{i, imin, imax\}$ ] 產生一 $expr$ 之值的串列, i從 $imin$ 到 $imax$ 。 Table [ $expr, \{i, imin, imax, di\}$ ]

產生一 $\mathit{expr}$ 之值的串列,  $i$ 從 $\mathit{imin}$ 到 $\mathit{imax}$ , 其間距爲 $\mathit{di}$ 。

Table[expr, {i, imin, imax}, {j, jmin, jmax}] 產生一expr之值的二維串列,  $i \nless \text{imin} \mathfrak{F}$  imax,  $\overline{\mathfrak{m}}$  i $\nless \text{imin} \mathfrak{F}$  jmax.

- Text [  $expr$ ,  $\{x, y\}$  ] 以 $(x, y)$  爲中心點的文字  $expr \circ$
- Ticks->None 指令Show中的選項之一,指明座標軸之刻度,其預設值為 Automatic,而設定為None時就沒有刻度記號出現。

## 參考文獻

- [1] Abell, Martha L. and Braselton, James P. : Mathematica by Example, 2nd Edition, Academic Press, San Diego, 1997.
- [2] Clapham, Christopher: A Concise Oxford Dictionary of Mathematics, Oxford University Press, Oxford/New York, 1990.
- [3] Daintith, John/Nelson, R.D.: The Penguin Dictionary of Mathematics, Penguin Books Ltd., 1989.
- [4] Nelsen, Roger B.: Proofs Without Words, MAA, Wahington D.C., 2000.
- [5] 沈淵源, 從尤拉數e到Stirling 常數, 數學傳播第二十卷第一期(77), 85年3 月, 第34-45頁。http://episte.math.ntu.edu.tw/articles/mm/mm\_20\_1\_03/index.html
- [6] 蔡聰明,《數學的發現趣談》,三民書局出版,90年2月。